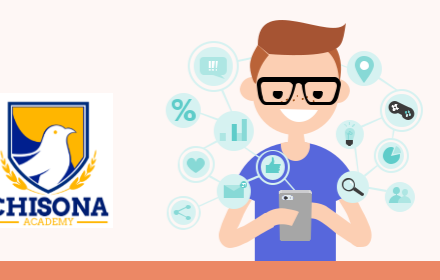

### **Many digital devices and accounts now come with parental controls.**

#### **Here are some examples of the parental control features included in common devices and accounts.**

## **Your home wi-fi network**

Some wi-fi routers and accounts with internet service providers (ISPs) come with software that allows you to set up parental controls across your whole network. However, you don't always get as much control and monitoring as you get from the tailored software installed on each device. If you would like to learn more about controlling content using your wi-fi network, contact your ISP provider.

## **Apple devices**

Apple allows parents to set up family sharing accounts. Family sharing enables parents to share purchased apps and manage their child's device. You can find out more about setting up parental controls at Apple [families.](https://www.apple.com/au/families/) The [Apple Support](https://www.apple.com/au/families/) YouTube channel has videos that provide step by step advice.

#### **Follow these steps to get started:**

- **1.** In your settings, select your Apple ID and account info.
- **2**. Go to family sharing and click on '+Add member' to add a new account for your child.
- **3.** Go to Screen Time settings to set limits on apps, block websites and restrict purchases – whenever you change this it will update on your child's device.
- **4.** On your child's device, activate the account.

# **Andriod devices**

Google Family Link allows parents to use an app to manage their child's device. You can find out more at [families.google.com.](https://families.google.com/familylink/)

### **Follow these steps to get started:**

- **1.** Set up an account for your child using your Google account.
- **2.** Download the Family Link app to your phone or tablet.
- **3.** Verify your child's account.
- **4.** Go to Digital Wellbeing and Parental Controls and use the settings to set limits on apps, schedule downtime and see what your child is doing online – whenever you change this it will update on your child's device.
- **5.** On your child's device, activate the account using the passcode or by pairing their device to yours.

# **Wearables**

Wearable technology such as iWatches, Fitbits and Virtual Reality headsets can be fun and provide benefits such as being portable. Some of these new technologies have parental control options that limit use to specific times, schedule downtime or hide your child's location from others. It's worth looking at the options available before buying any wearables.